**...."",** 

**VIDEOJOGOS Por DANIEL** LIM\_A

**«VES PRIME MINISTER»**  I' **E DIVERTIDO** 

### **TíTULO: ·Yes Prime Minisler· MÁQUINA: Speelrum**

alguém acabasse por pensar nar-se minimamente a mecâni-Talvez fosse inevitável que pelo menos depois de domi-<br>alguém acabasse por pensar nar-se minimamente a mecâni-<br>em transformar a popular série ca do jogo.<br>televisiva Yes Prime Minister Sabem como é todos os que televisiva Yes Prime Minister<br>num jogo de computador, à num jogo de computador, à viram a série. O ministro nun-<br>semelhança do que tem sido ca sabe de nada, ou antes, semelhança do que tem sido ca sabe de nada, ou antes, feito com outras produções, e vem a saber o que *sir* Humph-<br>assim acabou por acontecer, rey entende que é útil conhefelizmente, com um bom resul- cer, sendo normalmente leva-<br>tado. Com efeito, boa parte da do a decisões que convêm tado. Com efeito, boa parte da

atmosfera da série conseguiu «entrar» no jogo e, não sendo fácil metermo-nos na pele do personagem, o prazer com que se acompanha o seu dia- -a-dia pode ser enorme -Talvez fosse inevitável que. pelo menos depois de domi-

rey entende que é útil conhe-<br>cer, sendo normalmente leva-

H.

**UMA** 

W.

**RECRUTA** 

'" **E SEMPRE** *<sup>J</sup>*

**DURA TíTULO:** «Sehool»,

**MÁQUINA: Speelrum** 

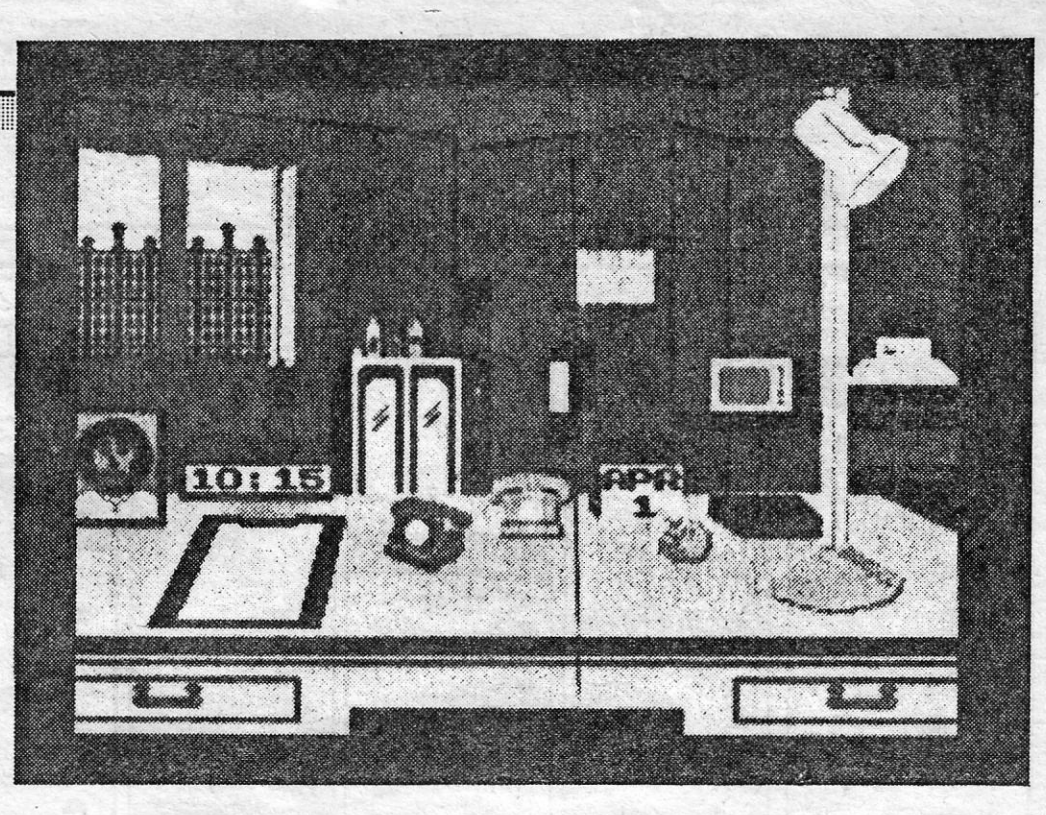

Leitores mais desprevenidos, aqueles que não viram filmes como *Oficial e Cavalheiro* ou *Full Metal Jacket* ou, simplesmente, os que nunca experimentaram as «delícias» da vida militar, e em especial da recruta, podem interrogar-se como diabo é que os *R\_ambos* e os *Comandos* arranjam energia, agressividade e aptidão para todas aquelas missões que nos impingem nos jogos de computador. Pois bem, têm agora a resposta, ou parte dela, mas, se pensam que as coisas se ficam por aí, estão bem enganados.

O jogo é a versão Spectrum de um *arcade* da Konami, sendo produzido em 48K e 128K, e agradará decerto não só aos apreciadores dos temas marciais como àqueles que se sentem atraídos pelos simuladores de desporto. Fiquem à espera de *Combat School* e façam, entretanto, um treino adicional de auíocontrolo, de forma a não demolirem irremediavelmente os *joysticks* ou os teclados.

*Combat School* procura reproduzir o treino de um soldado em diversas fases, e no essencial dá a sensação do «já visto», talvez porque a mecânica do jogo se assemelha bastante a todos os simuladores de desporto.

O jogo tem gráficos simples, coloridos e imaginativos, e de-

GÉNERO: Estratégia GRAFlCOS: (1-10): 8 DIFICULDADE (1-10): 9 CONSELHO: A não perder

**TiTULO: «Jaek lhe Nipper 11· MAQUINA: Spectrum** 

A corrida de obstáculos, no percurso de combate, por exemplo, quase poderá considerar-se uma versão melhorada da corrida de barreiras, no *Decatlon* ou qualquer outro, embora aqui seja bastante mais difícil, dada a natureza do «cenário». O mesmo poderá dizer-se das provas de tiro de carabina e antitanque, bem como da luta corpo-a-corpo, mas uma que nunca tínhamos encontrado era o braço-de-ferro.

. Era inevitável que apareces-<br>se uma continuação de *Jack the Nipper,* após o sucesso do<br>primeiro jogo, e ela aí está,<br>como uma criancinha ainda mais «perfeita» nas suas suas maldades. Curioso, de facto, que *Jack* tlvesse suscitado . tanta adesão. Talvez isso se deva ao facto de todos nós ansiarmos por boas partidas, de vez em quando, usando o computador como substituto, já que na vida real temos de ser "bem comportados». Será?

àquele. Claro que o personagem *toma* as suas decisões e muito deste jogo tem a ver com isso, durante reuniões com os seus assistentes e colaboradores, mas chegar a esse ponto pode ser muito frustrante, embora com razoável dose de comicidade.

> Diversos objectos aparecem na selva e alguns são de uso óbvio, como o escudo dos nativos, que dá protecção, duran-<br>
> te algum tempo, contra as a<br>
> suas flechas, mas teremos ú<br>
> que descobrir para que servirá<br>
> uma colmeia (será assim tão<br>
> difícil?) ou a graxa. Quem jo-90U *Jack the Nipper* ou outros GÉNERO: Acção/aventura no género terá menos dificul- GRAFlCOS (1-10): 9 dade em chegar ao fim ou, DIFICULDADE (1-10): 9 gou *Jack the Nipper* ou outros GÉNERO: Acção/aventura<br>no género terá menos dificul- GRÁFICOS (1-10): 9<br>dade em chegar ao fim ou, DIFICULDADE (1-10): 9<br>pelo menos, em avançar bas- CONSELHO: A não perder

Boa parte do jogo é conduzida movendo um cursor pelo «cenário» e observando o que se passa, depois de accionar o comando, e assim se recebem telefonemas ou se transmitem instruções, para além

dos diálogos com os restantes personagens do jogo (e da série), que são, em regra, divertidos. No essencial, trata-se de resolver problemas ao longo de cinco dias (e o jogo carrega-se por partes), o que demonstrará até que ponto somos ou não capazes de conduzir os negócios da nação britânica, mas há alguns aspectos «bicudos» a resolver, como ter acesso ao cofre-forte e a outros segredos que *sir*  Humphrey acha por bem guardar.

senrola-se bem, com originalidade suficiente para nos manter interessados.

**TERRíVEL CRIANCINHA REGRESSA** 

De qualquer maneira, *Jack,*  o terror da vizinhança, teve o seu justo castigo, entre os dois jogos, e foi «despachado» para longe. Claro que a sen- . tença não o deixou satisfeito e, durante o voo, saltou de . pára-quedas do avião que o levava e foi cair em Africa, logo seguido pelo pai, que tem pouco sentido de humor e não está nada disposto a aturar mais tropelias ao filho.

. O jogo passa-se, portanto, na selva, com todos os ingre-dientes necessàríos, incluindo *Tarzan,* e pode ser jogado de duas maneiras: dando cabo do juizo aos outros, partindo coisas e, de um modo geral,<br>usando tudo o que pode para<br>elevar a pontuação; ou procu-<br>rando resolver problemas e<br>actuar da «pior forma» -) como no anterior — para ele-<br>var o nível de «maldade» no *naughtymeter.* 

vertido e deverá agradar bas- . tante aos adeptos das platafor-

COm gráficos muito bem desenhados e animados (melhores do que os do primeiro jogo), *Jack the Nipper 11* é diformas e obstáculos que aparecem.

mas, já que os programadores escolheram este formato para desenvolver a aventura. Isto quer dizer que, além de dever cuidar dos «inimigos» que abundam na selva (e aqui tem que incluir-se o rai da erianci-nha), é essencia um bom controlo do *joystick* ou teclado para negociar todas as plata-

## **OVO AFLITO EM PLATAFO**

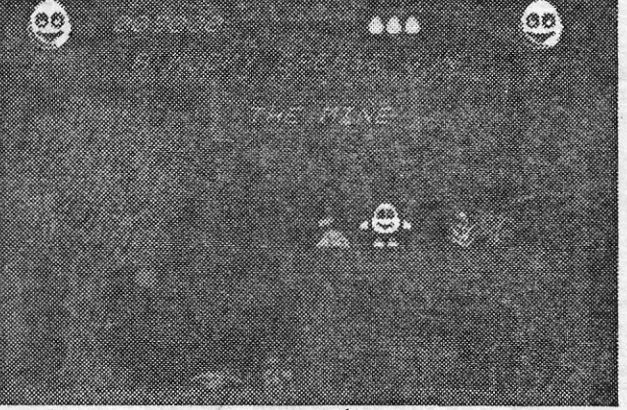

**GUIA TV/«A CAPITAL» - XXVII** 

turas de um ovo, que quer salvar o seu mundo dos *Zakz,*  mas os obstáculos são muitos os inimigos também abundam.

GÉNERO: Acção GRÁFICOS (1-10): 8<br>DIFICULDADE (1-10): 8<br>CONSELHO: Ver antes de comprar

tante, mas os principiantes po-derão facilitar um pouco a vida a si próprios, optando pela . pontuação apenas, sem preo-cupação de elevar multo o *naughtymeter.* Fazendo assim, . talvez acabem por descobrir, ao acaso, coisas que serão úteis num jogo levado mais a sério.

## **TiTULO: -DiZZV· MÁQUINA: Speelrum**

Os culpados de tudo isto fo-ram os criadores de *Manic Miner,* o mais conhecido do género e que, por sua vez, já derivava de outro: a partir áaí, os jogos de plataformas, com *puzzles* a resolver pelo caminho, nunca mais pararam. Pelo contrário, aperfeiçoaram- -se — e nesta página se fala<br>de outro —, os programadores<br>puxaram pela cabeça, para tentar mostrar alguma coisa de novo, e falharam em muitos<br>casos, já que é difícil inovar nesta categoria.

Há ainda alguns caminhos a explorar e, em *Dizzy,* tentaram fazê-Io, criando «écrans» com bastante colorido e pormenor, de forma a tornar o jogo visualmente agradável, enquanto reduziam para um o número de objectos que o personagem pode carregar de cada vez. Isto significa uma boa explora-ção do jogo, porquanto temos que saber onde cada objecto deverá ser usado e onde deixá-lo, para o ir buscar mais tarde, se não for de aplicação imediata. Vale ao menos o facto de a maioria dos objec-tos ser de utilização lógica, não obrigando a grandes es-forços de imaginação - o que também não exclui a necessi-dade de usar a cabeça, como deve ser.

*<i>bizzy* gira à volta das aven-

## **\_VIDEOJOGOS** \_!por **DANlEL LIMA**

### **Pokes & Dicas**

o primeiro objectivo do jogo é apanhar cinco jóias para se poder atravessar o templo.

segunda sala do lado esquerdo, a terceira jóia. Dirija-se à 3.8 sala dos vagões, a contar da direita e salte para cima, para o lado esquerdo, com a vara 1.° poste (dir.), ande para a esquerda, abaixe-se, mate os indígenas com o «boomerang» e obtê-la-á.

Deve-se ir à aldeia dos índigenas apanhar a primeira jóia. Volte 2 «soreens» atrás, apanhe a jangada, use a vara com o máximo de «power», no «screen» a seguir, salte e obterá a segun-

da jóia. Volte ao princípio e vá apanhar a jangada na sala a seguir à sala dos dois macacos na árvore. Quando estiver a descer a nas-

cente vire-se para a direita, de modo a poder saltar para a esquer- . da, quando o tronco descer a nascente, com balanço. Depois de ter saltado para esse bocado de terra, encontrará, na

Para saltar por cima basta carregar na tecla para cima.

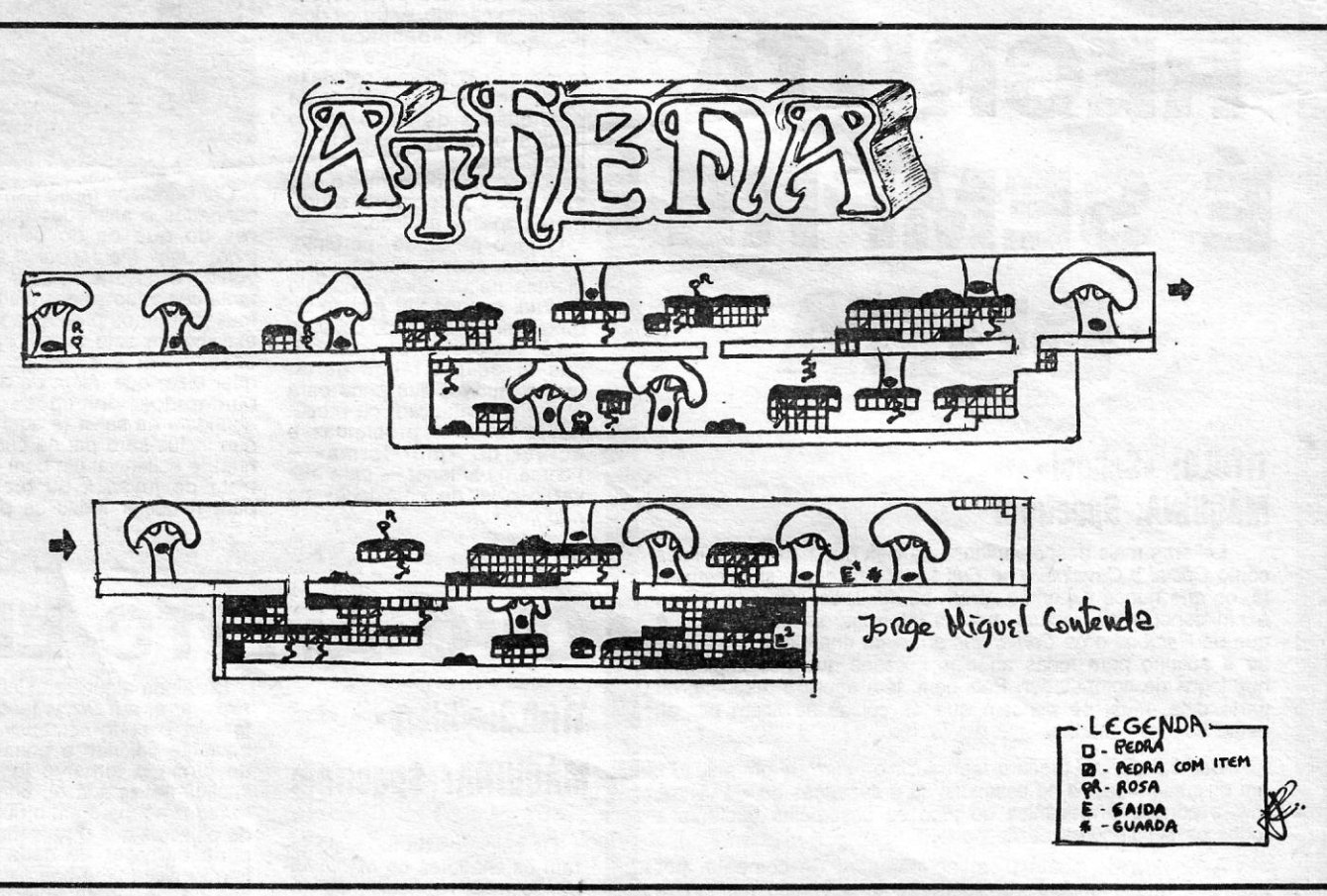

Para prosseguir o jogo, deverá continuar para a direita. Para isso tem que fazer o que fez para apanhar a 4.8 jóia, saltando com a vara no poste do lado esquerdo em cima ou um pouco mais para a frente, indo parar à plataforma superior do lado direito.

Tenha cuidado com os ciclones e o fumo, se demorar demasia-

do tempo, eles aparecem, matando-o. . . A 5.8 jóia obtê-ta-é logo no segundo «sereen » do lago, para isso dêem um pouco de balanço (indo o mais para trás) e assim fica

com a última jóia.<br>
Para passar o 5.º «screen», vá a correr um bocado e depois é

que salta para a jangada.<br>A seguir para apanhar o tronco, depois de ter morto os inimi-<br>gos, coloque-se o mais à ponta possível e quando vir que o tronco,<br>que vai para a direita, desaparece, salte logo antes que apareça<br>ou

no chão (na 1.ª sala são móveis). Para se accionar os interruptores Volte para trás e deixe-se cair, sem nenhum salto e largue logo Estes dois produtivos leitores mandaram ainda estas pequenas usa-se o «boomerang» (como se pisem os rectângulos.<br>
Depois de sepera de passaro, com o «boo-<br>
merang» no máximo, para o matar. Só depois é que pode descer as diventes anterior e deixe-se cair. Mate os inimigos e salte para a<br>
merang» no máximo, para o degrau. Depois de cair no poço tem que matar o morcego (deslo-<br>cando um salte para a esquerdo quando el subir). Deixe-se cair mente os dois indígenas e suba logo as escadas por causa do<br>dando um salto para a esquerda. Quan

XXVIII — GUIA TV/«A CAPITAL» **A STATE A CONSTRUERE EXECUTAVE A CONSTRUERE** 

- 
- 
- 

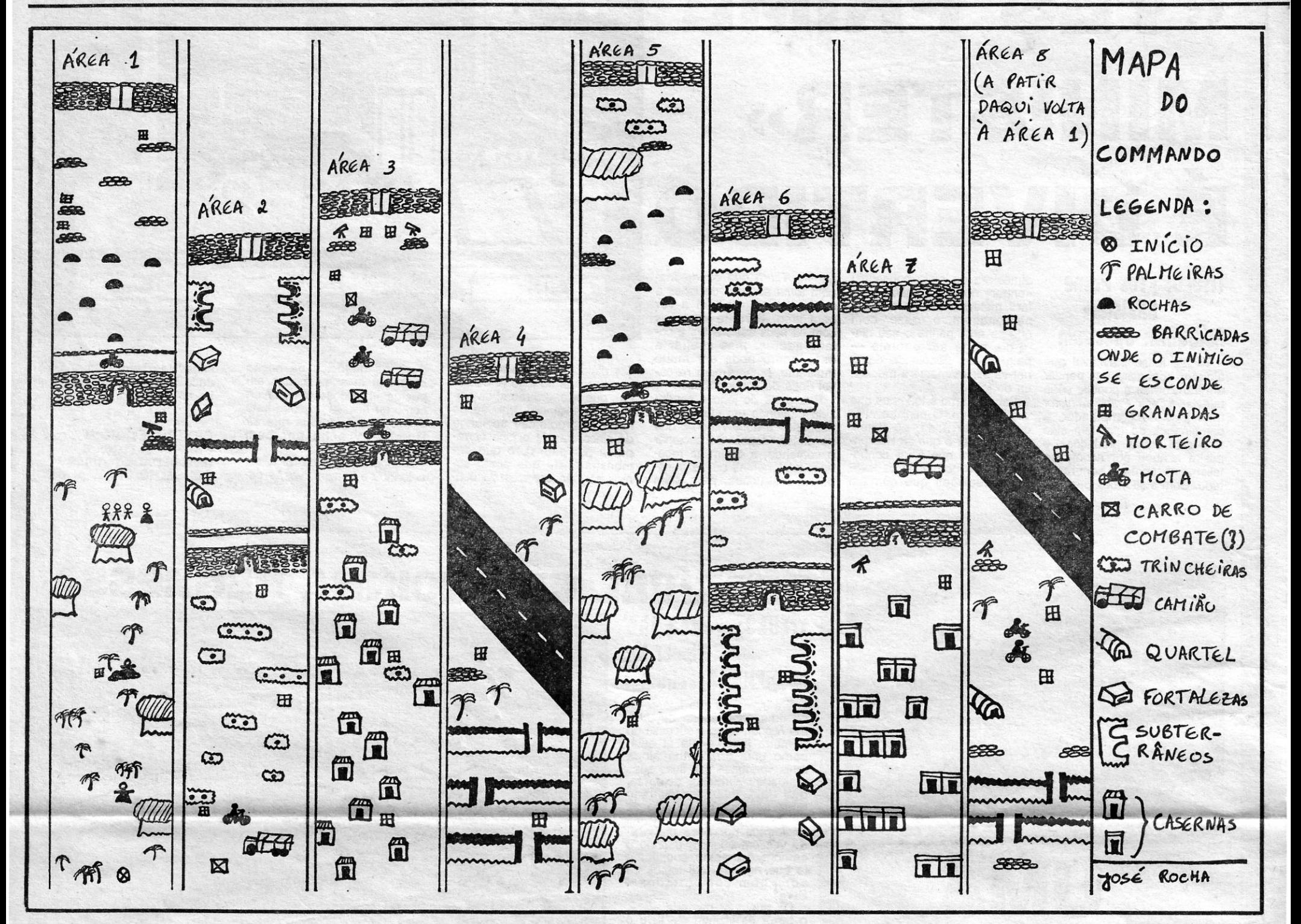

*D ICAS* são boas, hoje, e *pokes* muitos, e abrimos com o mate-rial enviado por *Vftor Afmeida* e *Tiago Bastos,* de Lisboa, que também deram o seu contributo para o *Espaço Aventura.* Segue-se a sua carta:

#### Livinsgtone, I presume

#### A CAPITAL QUINTA-FEIRA, 24 DE DEZEMBRO DE 1987 69

\_, ." " .. \_..~'

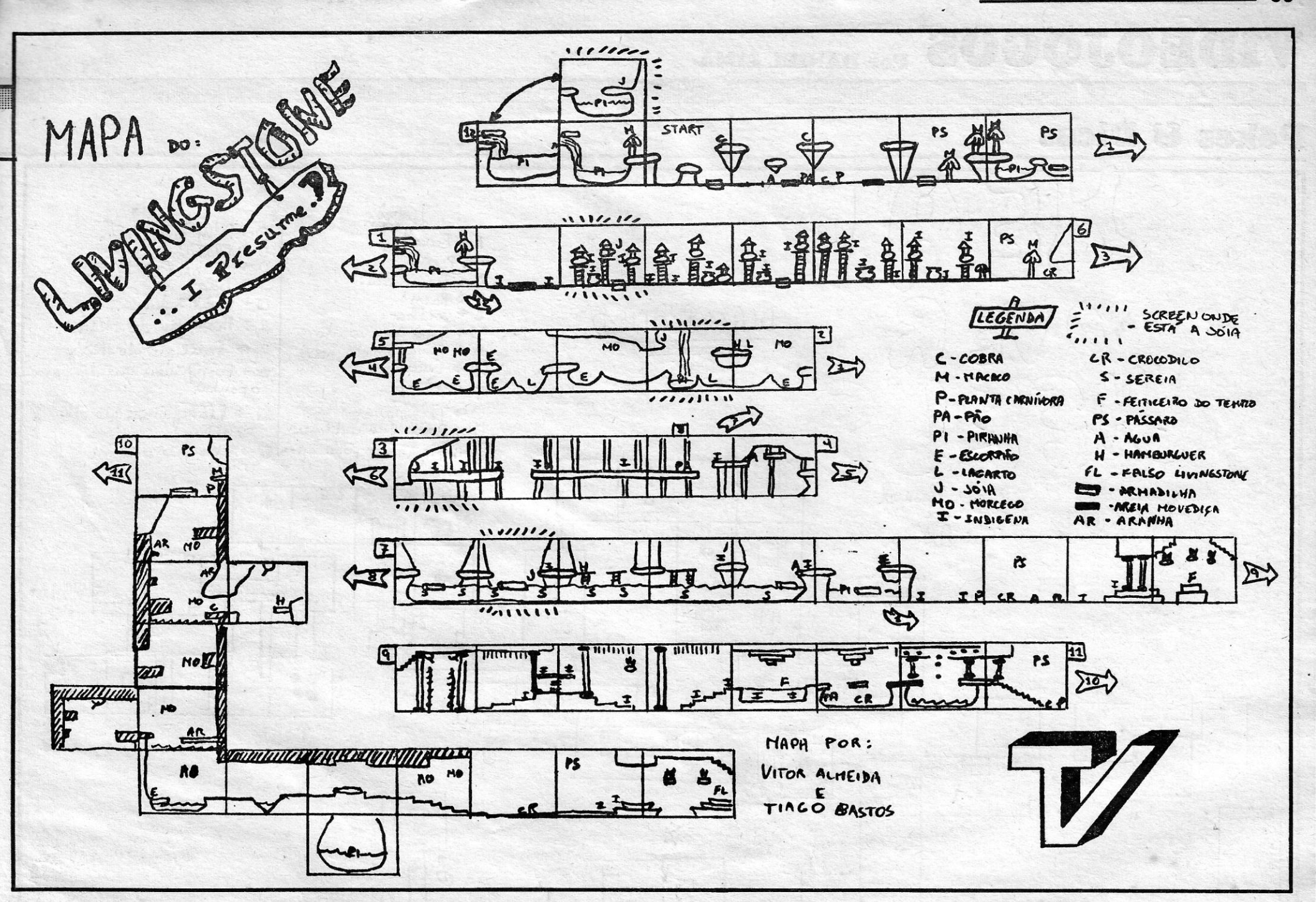

jogo continua donde se acabou, para isto não acontecer e

- 
- para ter acesso a várias opções carregar em T quando dis-<br>
Ser GAME OVER.<br>
ZYNAPS Premir a tecla «fire» por um tempo quando fo-<br>
rem a apanhar as bolas de energia e vão tendo vários pode-<br>
res: disparar bombas, andar mai
- 
- -- CHRONOS -- No «Hall of Fame» escrevam «Jim it Baby» e<br>poderão escolher no «menu» um megalaser.<br>-- WONDER BOY -- No 1.º nível se perderem o «skate», pri-<br>mam BREAK e EXTENDD e voltarão a tê-lo.<br>-- ULTIMA RATIO -- No «scr
- 
- terão vidas infinitas.<br>  *EXOLON* No «menu» teclem 2 para definir as teclas. Mas<br>
em vez de escolherem as vossas teclas escolham estas: Z, . O, R, B, A. E depois tomem a definir as teclas escolhendo as do vosso agrado. Quando começarem o jogo estarão com vidas infiniras.<br>-- *THREE WEEKS IN PARADISE* -- Para ter vidas infinitas
	-
- carregar em P, O e «Symbol shift» quando morrerem.  *BARBARIAN* Premindo «symbol shift» o jogo fica mais lento.
- *MATCH DA Y* Andando para cima e para baixo com a bola nos pés o computador não vem tirar a bola. Para avançar ir dando uns toques para o lado do computador.

Pedindo ajuda para os seguintes jogos, *Red Scorpion, F-15*<br>Strike Eagle (como fazer explodir a base e como aterrar no barco),<br>Pyjamarama (o truque para vidas infinitas), *V, Match Fishing, Tai-<br>Pan, Stainless Steel (zona* 

- 
- 
- 
- 10 REM STROMBRINGER<br>20 INK 0: PAPER 0: POKE 23624, 0: CLEAR 25170<br>30 LOAD "" SCREEN \$ : LOAD "" CODE<br>40 POKE 38865, 0: POKE 40161, 0: POKE 46301, 99:<br>POKE 46183, 99 : POKE 46702, 0<br>50 RANDOMIZE USR 37632
- 
- 
- 10 REM RASTERSCAN<br>20 INK 0 : PAPER 0 : PC
- 20 INK 0 : PAPER 0 : POKE 23624, 0 : CLEAR 30271<br>30 LOAD " " SCREEN \$ : LOAD " " CODE 30272
- 40 POKE 40078, 201 : REM NO LOGIC 50 POKE 39228, 0: REM TEMPO 60 POKE 39220, 0 : REM ENERGIA 70 RANDOMIZE USR 32768
- 
- 10 REM BUBBLER
- 
- 20 GLEAR VAL "24064" 30 LET A = NOT PI 40 LOAO ""'COOE
- 50 RANDOMIZE USR VAL "32768" 60 POKE VAL "61455", VAL "201"
- 
- 70 LOAO "" CODE 80 RANOOMIZE USR VAL "61440" 90 POKE VAL "57515", A
- 
- 
- 100 POKE VAL "57516", A 110 POKE VAL "57517", A
- 120 RANDOMIZE USR VAL "24064"
- 10 REM ZYNAPS<br>20 CLEAR 24999<br>30 LOAD "," CODE 25000
- 
- 40 POKE 45582, 24 : POKE 45008, 255 \_ (Continua na pág. segúinte)

GUIA TV/«A CAPITAL» — XXIX

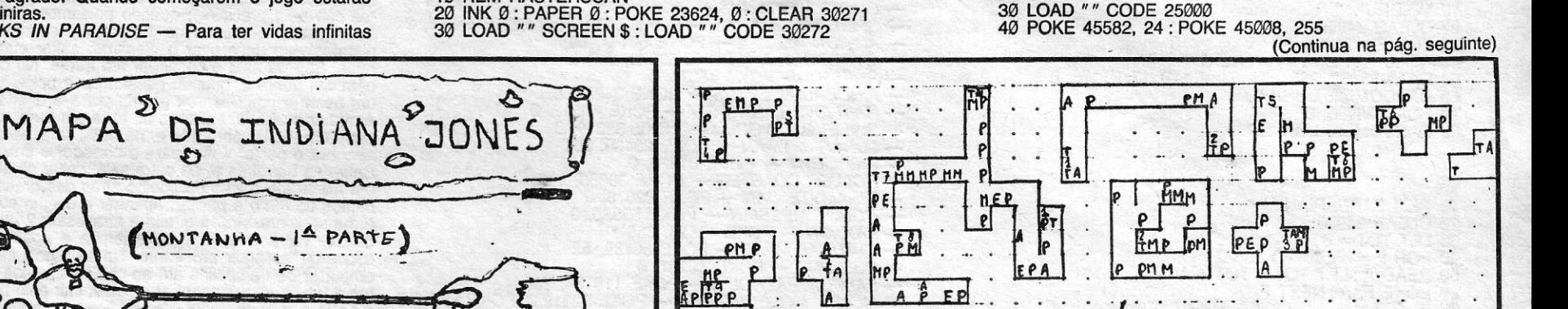

LEGENDA; FEIT0  $\times$  =  $\times$  COBRAS  $POR$ MARIO GUIMARAES **A** = ENTRADA DA MINA Q = PRISOES (CRIANÇAS) {  $1/12$  87 DE WVAI PARA (V) E VEEVERSA) ALCOCHETE PAUS (USE OCHICOTE PISALTAR

U objetivo do jogo  $\epsilon$  apanhar todas.  $\cdot$ ,  $as$  partes do computador.

degenda P = partido computador que se têm que apanhar. M-monstro especial que tem que ser morto com uma arma especial. As armas especiais são as rela. 1 + Teleport. Basta entrar e esperar uns segundos. Os<br>numeros pos quadros dos T são correspondidos entre sí, ou seja:<br>o 1 bai para o 1, o 2 bai<br>para o 2, etectera.<br>E = Energia que se pode apanhor trovas: desenhado.

### EOJOGOS Por DANIEL LIMA

### **Pokes & Dicas**

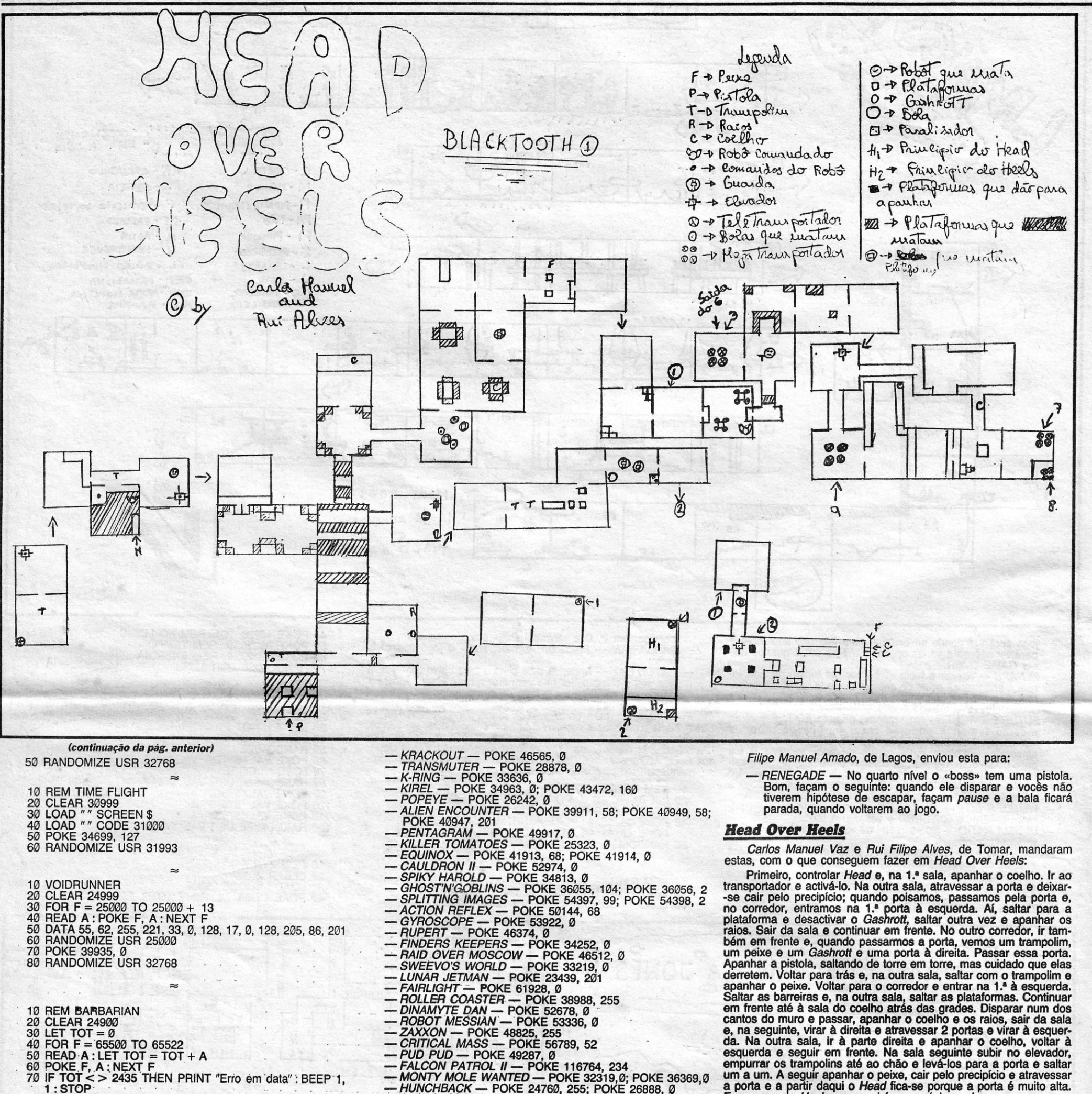

- 
- 70 POKE 39935, 0<br>80 RANDOMIZE USR 32768
- 
- 10 REM BARBARIAN
- 20 CLEAR 24900<br>30 LET TOT = 0<br>40 FOR F = 65500 TO 65522 READ A : LET TOT = TOT + A 50

- 
- 
- 
- 
- 
- 

Frimeiro, controlar Head e, na 1.ª sala, apanhar o coelho. Ir ao<br>transportador e activá-lo. Na outra sala, atravessar a porta e deixar-<br>se cair pelo precipício; quando poisamos, passamos pela porta e,<br>no corredor, entramos raios. Sair da sala e continuar em frente. No outro corredor, ir tam-<br>bém em frente e, quando passarmos a porta, vemos um trampolim,<br>um peixe e um *Gashrott* e uma porta à direita. Passar essa porta.<br>Apanhar a pistola, sal

60<br>
PICT CT - 2435 THEN PRINT "Erro em data" : BEEP 1,<br>
1 : STOP<br>
80 PRINT "Começar fita"<br>
90 RANDOMIZE USR 1366<br>
100 RANDOMIZE USR 1366<br>
110 RANDOMIZE USR 65500 1000 DATA 62, 255, 55, 221, 33<br>1010 DATA 0, 64, 17, 230, 191<br>1020 DATA 0, 64, 17, 230, 191<br>1020 DATA 49, 0, 0, 205, 86<br>1030 DATA 5, 175, 50, 96, 141<br>1040 DATA 195, 168, 137

#### 10 REM MONTY ON THE RUN

- 
- 
- 20 CLEAR 24649<br>
20 CLEAR 24649<br>
30 PRINT AT 8, 3; "Começar fita"<br>
40 POKE 63756, 195 : POKE 63757, 235 : POKE 63758, 255<br>
50 FOR N = 65515 TO 1 e 9 : READ A<br>
60 IF A = 999 THEN POKE 23612, 0 : RANDOMIZE<br>
20 USR 52500<br>
73 D
- 
- 
- 
- 
- 
- USH 52500<br>100 DATA 62, 24, 50, 156, 135<br>110 DATA 62, 24, 50, 156, 135<br>110 DATA 62, 201, 50, 141, 134<br>130 DATA 92, 0, 50, 80, 154<br>130 DATA 92, 0, 50, 80, 154
- 140 DATA 201, 999

C-AUFWIEDERSEHEN MONTY - POKE 41137, 0 C 00

- $-MARIO BROS POKE 50362, 255; POKE 51273, 255$ <br>- BOUNDER POKE 36610, 0<br>- COBRA POKE 36610, 0<br>- COBRA POKE 36515, 183<br>- DYNAMITE DAN II POKE 29003, 0
- 
- 

MONTY MOLE WANTED - POKE 32319, 0; POKE 36369, 0 -HUNCHBACK - POKE 24760, 255; POKE 26888, 0

#### **ZYNAPS** e outros

Pedro Guerreiro Barbosa, de Linda-a-Velha, mandou umas dipara Zynaps e Tujad e o mapa deste último. cas

Em Zynaps, o objectivo do jogo é passar de nível. Para isso, devemos ir sempre para a direita.

Para nos ajudar a destruir os inimigos podemos apanhar várias armas

No canto inferior esquerdo, há dois quadros. O segundo mostra a arma que podemos passar a usar.

Para mudar a arma do quadro, precisamos matar todas as unidades de um esquadraão e apanhar a coisa encarnada que fica no sítio onde matámos a última unidade.

Para mudar a arma que estamos a usar, quando no quadro das armas aparecer a que queremos, devemos apanhar a coisa encarnada mas carregando em «fire» sem levantar o dedo, fazendo a nave mudar de cor constantemente.

No fim de casa nível, há uma ou duas naves-mães que devem ser destruídas. Quando se leva a mira à parte das naves-mães, podem-se disparar mísseis térmicos.

A arma mais aconselhável é a que faz disparar bombas. Sem-<br>pre que puderem, mudem para ela, mesmo que já a tenham, pois os tiros aumentam.

Quando acabarem o jogo, ou mesmo antes de começar a jogar, quando estiverem na música, se carregarem no 1 mudam para 1<br>PLAYER; no 2, para 2 PLAYERS; no 3, para definir as teclas e no 4<br>para ver a tabela dos «scores».

Em Tujad, o objectivo é apanhar todas as partes do computador. Para isso, podemos usar teleportas e armas especiais, para matar monstros

XXX — GUIA TV/«A CAPITAL» **A CAPITAL»** (1995) (1995) (1996) (1995) (1996) (1996) (1996) (1996) (1996) (1996) (1996)

#### Ajudas para Fist II

Dos mesmos leitores, estas dicas para Fist II:

Quando começa, dirigimo-nos para a esquerda e subimos na primeira escada aparecendo numa casa. Ir para a direita e apanhar um papiro que está al escondido atrás da parede branca. Acabar com o inimigo que aparece ainda na casa. Voltar ao princípio, ir para a direita, entrar na casa, descer a escada e ir para a direita, para a encida, para a esquerda, para o santuário, onde teremos,<br>subir a escada e ir para a esquerda, para o santuário, onde teremos,<br>energía e vidas, activando o papiro. Ir sempre para a direita derro-<br>tando todos os inimi esquerda e quando passarmos a parede falsa encontramos um buraco que temos de evitar, seguir para a esquerda e colher outro<br>papiro. Voltamos para trás mas aí deixamo-nos cair no buraco. Vamos para a esquerda e subimos pela escada. Vamos para a direita, subimos 2 escadas e descemos outras 2. Ir sempre para a direita e cair. Continuar para a direita até uma casa e aí baixar pela escada e seguir para a direita e apanhar outro papiro. Ir para a esquerda subir as escadas e baixar duas, descemos o buraco com escada e vamos para a direita até uma casa onde descemos pela escada e seguimos para a direita passando a parede falsa. Baixamos de novo, dirigimo-nos para a esquerda até ao santuário onde activamos novo, dirigino-la para a esquerola ale ao santuario onde activarios outro papiro. Ir para a direita e descemos, à esquerda activarienos outro papiro. Ir para a direita, subimos uma escada e baixamos outra e à direita desce

 $\overline{\phantom{a}}$ 

•

Dúvidas sobre a forma de meter *pokes* aparecem todas as semanas e ainda na última secção fazíamos a isso referência. Entre-<br>tanto, chegou uma carta de *Luís Filipe Zeferino*, de Alcobaça, que dá explicações boas sobre o assunto. Ora vejam:

#### Como meter *pokes*

Em vez de fazer LOAO "" façam MERGE " " e quando aparecer o *OK* carreguem no ENTER e a listagem aparecerá de uma destas 3 maneiras:

3 — Não aparecerá a listagem com o RANDOMIZE/PRINT<br>USR. Nesse caso façam POKE 23756, 1, façam 1 e ENTER e é<br>bem possível que apareça o RANDOMIZE/PRINT USR. Coloquem o<br>POKE, rebobinem a cassete, façam RUN, ENTER e liguem o vador.

#### E já agora POKES

1 - Aparecerá a listagem sem nenhuma protecção. Nesse caso procurem o RANOOMIZE ou o PRINT USR e coloquem o POKE antes dele.

2 - Aparecerá a listagem mas vocês não conseguem penetrar. Nesse caso façam POKE 23756, 1 e coloquem o POKE como na primeira hipótese. Façam RUN, liguem o·gravador e deixem o jogo entrar normalmente.

O mesmo leitor mandou uma série de POKES, que publicamos a seguir:

- DANDY POKE 40825, 255 : POKE 40826, 255 (energia<br>infinita para o 1.º jogador) : POKE 40831, 255 : POKE<br>40832, 255 (energia infinita para o 2.º jogador)<br>- TERRA CRESTA POKES 38025, 62 : 38026, 10 : 38027,<br> $\emptyset$  (nave
- 
- -- EAGLES NEST -- POKE 41136, Ø (energia inf.) : POKE<br>
36640, Ø (tiros inf.) : POKE 40512, Ø (vidas inf.)<br>
-- EL MISTERIO DEL NILO -- POKE 43933, Ø (balas inf.) : PO-<br>
KE 43995, Ø (bombas inf.)<br>
-- FIST II -- POKE 52091, Ø
- 
- 
- 
- 
- -- POPEYE -- POKE 26095, N (N = Número de corações que<br>
são precisos para acabar o jogo)<br>
-- BATMAN -- POKE 36797, Ø (vidas inf.) : POKE 36934, 52<br>
(supersalto) : POKE 39915, Ø (imunidade aos inimigos)<br>
-- URIDIUM -- POKE
- FULL THROTTLE POKE 48427, 201 (não se choca)<br> *ZUB —* POKE 37473, 201
- *-FIST 11 .*
- 10 CLEAR 0; lOAO "" COOE 65000, 43
- 20 INPUT "Power infinito? (S/N)"; A \$ : IF A \$ < > "N" THEN
- GOTO 50 30 INPUT "Vidas. infinitas? (SIN)"; A \$ : IF A \$ < > "N" THEN POKE 65018, 0; POKE 65028, 0 : GOTO 50 40 POKE 65018, 0·; POKE 65028, 0: POKE 65033, 0
- 
- 50 PAPER 0 : INK 0 : CLS : RANDOMIZE USR 65000 *-RANA RAMA*

80 INK 0: CLS<br>
90 PRINT # 0; "Ponha a cassete em andamento"<br>
100 RANDOMIZE USR 65000<br>
1000 IF A \$ = "S" THEN POKE D, 1 : GOTO 1020<br>
1010 POKE D, 1<br>
1020 LET D = D + 1<br>
1030 RETURN  $-$ **BOMB SCARE** 10 REM BOMB SCARE 20 BORDER 0 : PAPER 0; INK 0 ; ClEAR 27999: POKE 23659, 0 30 lOAD • *H* CODE SCREEN \$ ; PRINT AT 1, 0 : LOAD *H"*  CODE 28000 : PRINT AT 21, 0 : LOAD " " CODE 65000<br>40 POKE 23606, 46 : POKE 23607, 1 : POKE 23659, 2<br>50 POKE 56777, 0 : REM VIDAS INFINITAS<br>60 POKE 54129, 0 : REM TIROS INFINITOS 70 POKE 56286, 0: REM ENERGIA INFINITA 80 POKE 57316, 201 : REM TEMPO INFINITO 90 RANDOMIZE USR 65000 *-ARKANOID* 

- 1 REM RANA RAMA
- 10 PAPER 0: INK 0: BORDER 0: CLEAR 24999 : LOAD ""<br>CODE 23296 : POKE 23658,8<br>20 LET A \$ : "Energia infinite" : GOSUB 100 : IF A THEN<br>POKE 23419, 0: POKE 23430, 0<br>30 LET A \$ = "Superdisparo" : GOSUB 100 : IF A THEN<br>POKE 234
- 
- 
- 
- 50 LET A \$ = "Tempo infinito": GOSUB 100 : IF A THEN<br>
POKE 23422, 0<br>
60 PRINT # 1 AT 1, 0 : PAPER 2 : INK 7; FLASH 1; "Ponha<br>
o RANA RAMA"<br>
70 PRINT USR 23296<br>
100 LET A \$ = A \$ + "?" : INPUT "" : PRINT # 1; INVERSE 1;<br>
A
- 
- 
- 110 LET K\$ = INKEY\$:IF K\$ < > "s" AND K\$ < > "N"<br>THEN GO TO 110<br>120 IF INKEY\$ < > "." THEN GO TO 120
- 
- 130 BEEP .1, CODE K \$/4; LET A = K \$ = "N": RETURN 9999 SAVE "Micro RANA": LlNE 10

*-SURVIVOR* 

- 1 REM SURVIVOR<br>10 BORDER 0: PAPER 0: CLEAR 25999: POKE 23658, 0<br>20 LOAD "" CODE 65000, 260: CLS<br>30 LET D = 64500
- 
- 
- 40 INPUT "Queres ser imune aos inimigos? (SIN)"; LlNE A \$: GOSUB 1000
- 50 INPUT "Queres que todos os inimigos sejam neutralizáveis?<br>
(S/N) . "; LINE A \$ : GOSUB 1000 60 INPUT "Desaparece objecto voador (S/N) • -"; UNE A \$ ;
- **GOSUB 1000**
- 70 INPUT "Imunidade ao disparo do tanque? (S/N) . -"; LINE A \$ : GOSUB 1000
- 
- 
- 

O S •• aventureiros», afinal, andavam ocupados nas suas andanças por terras estranhas - talvez sem estações de correio nas proximidades - e não tínhamos grande razão em queixarmo-nos da sua ausência. De repente, chegaram várias cartas, que vão alimentar a secção por um par de semanas. Isto não significa que outros se distraiam! Continuem a mandar material.

#### **Winter Wonderland**

1 REM VIDAS INFINITAS 10 CLEAR 65299<br>20 LOAD " " CODE 65300 30 RANDOMIZE USR 65300

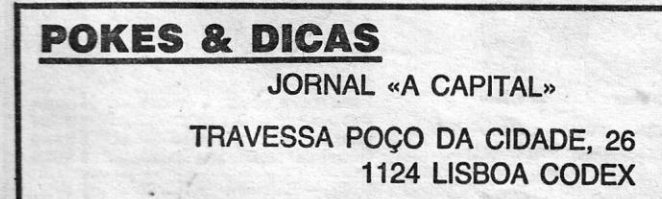

### **Espaço de aventura**

tuações independentes dos personagens, que não cóntrolamos, será preciso, por vezes, repetir a instrução até que a ordem seja cumprida. Na nossa versão do jogo (existem várias, mas todas têm a mesma solução), existe um modo de repetir a última instrução, que é carregando ao mesmo tempo nas teclas CAP SHIFT e 2. Apresentamos uma das possíveis maneiras de acabar o *Hobbit,* que foi escolhida por ser a mais fiel à aventura escrita por Tolkien.

— TAKE MAP, OPEN DOOR, E, E, N, WAIT, WAIT, WAIT, WAIT, S, TAKE KEY, N, UNLOCK DOOR, OPEN DOOR, N, TAKE SWORD, TAKE ROPE, S, S, SE, SAY EL-<br>ROND «GIVE ME FOOD», «SAY ELROND "READ MAP"", E, SE, S, E, N, NW, N, SE, O, D, D, D, E, TAKE GOLDEN KEY, UP, W, N, E, N, WAIT (até serem presos pelo Goblin), DIE SAND, SAY THORIN «STRIKE DOOR», STRIKE DOOR (alternar estas duas últimas instruções até a porta se partir), AV THORIN «OPEN WINDOW», SAV THORIN «CARRY ME», SAY THORIN «GO», SE, E, SE, E (se for aprisionado antes de chegar ao anel, pode tentar o caminho (a seguir a instrução SAY THORIN «GO»)), SW, D, N, SE, E, vá insistindo num

GUIA TV/«A CAPITAL» - XXXI

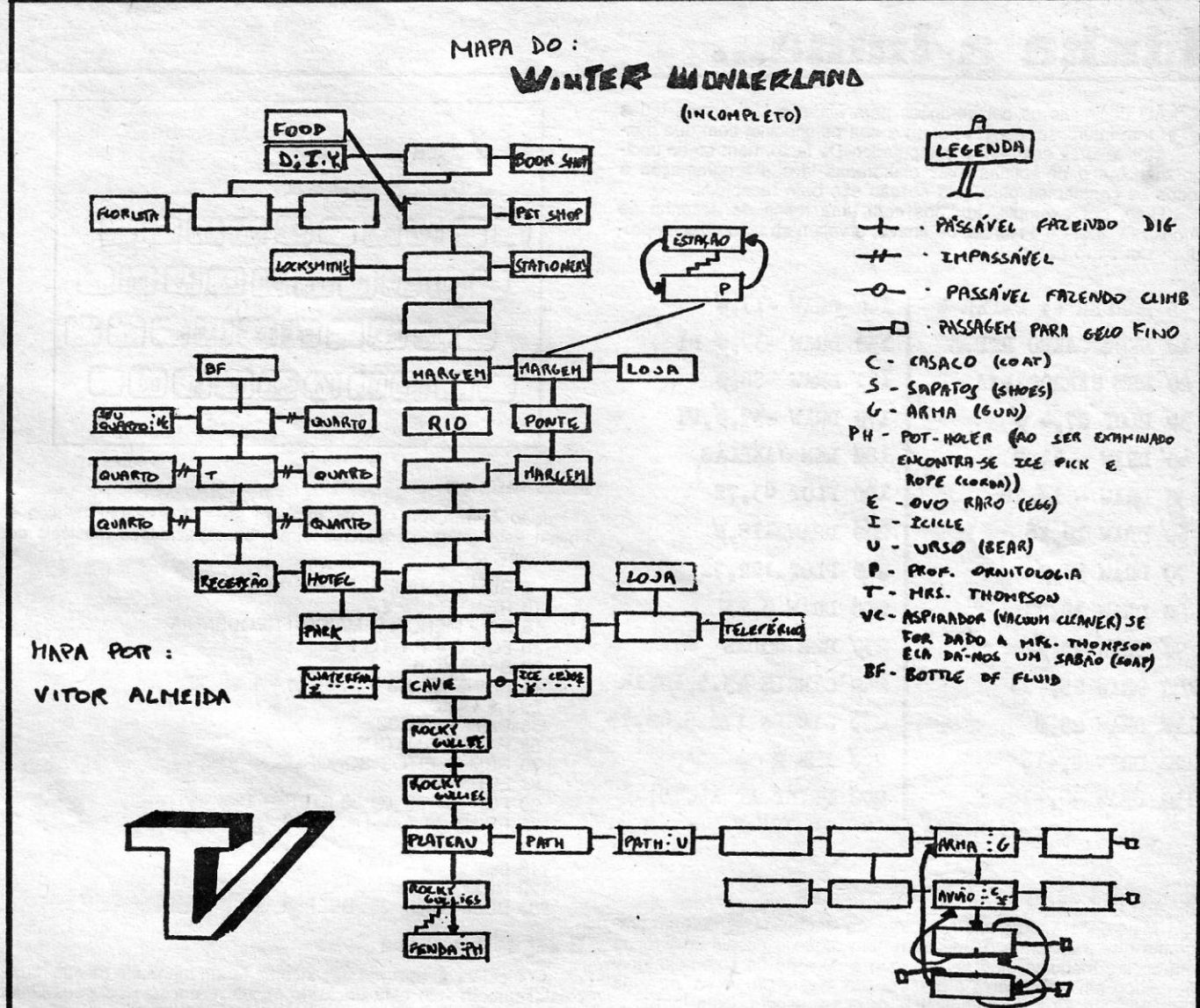

deles até chegar ao anel), TAKE RING, N, S, NW, E, OPEN DOOR, 00, E, E, OPEN CURTAIN, OPEN CUPBOARO, TAKE FOOD, NE (se não houver esta possibilidade, fazer QUIT e começar de novo), E, E, lOOK ACROSS RIVER, THROW ROPE ACROSS RIVER (se não cair no barco, repetir a instrução), PULL, SAV THORIN «CLIMB INTO BOAT», CLIMB INTO BOAT, CLlMB OUT BOAT, E; BREAK WEB, GO, BREAK WEB, N, WEAR RING, EXAMINE DOOR, WAIT (até a porta se abrir), GO, S (esperar até o BUTLER atirar o barril pela TRAP DOOR), JUMP ONTO BARREL, E, SAY BARD «GO N», N. «SAY BARD "GO N"», N, SAV BARD «GO N», N, WAIT (até o dragão aparecer), SAY BARD «SHOOT DRAGON", TAKE TREASURE, S, S, S; D, S, S, *se* o *WOODAN ELF estiver aqui,* WAIT (até ele nos prender), TAKE RED KEY, UN-LOCK DOOR, W, WEAR RING, EXAMINE MAGIC DOOR, WAIT (até a porta se abrir), GO MAGIC DOOR, W, W, W, SW, W, W, W, W, SW, OPEN OOOR, GO, OPEN CHEST, PUT TREASURE IN CHEST (e acaba-se a aventura). Se o *ELF não estiver aqui,* W, WAIT, WAIT, W, WAIT, WAIT, W, N, W, SW, W, W, W, W, SW, OPEN DOOR, GO, OPEN CHEST, PUT TREASURE IN CHEST (e acaba-se a aventura).

Será bom comermos ao longo da aventura senão enfraquecemos e podemos morrer. Apanhamos também a GOLDEN KEV, embora não saibamos a sua vedadeira utilidade. Nunca entrem na «GOBLINS DUNGE-ON» sem a espada, pois sem ela fica tudo escuro e temos que desistir da aventura. É também importante salientar que, quando o WOODEN ELF não estiver na WATER FALL e seguirmos o outro caminho, pode acontecer que sejamos aprisionados por ele nouro local, devendo-se seguir as instruções como se ELF nos tivesse aprisionado na WATER FALl. É também *muito* importante salientar que: não se alarmem se durante o caminho encontrarem um GOBLlN morto, porque, como já dissemos, os pesonagens têm actuação independente, mas Se *por* acaso, durante a vossa exploração, encontrarem algum personagem principal morto (THORIN, GANDALF, ELROND, BARD ou o RED GOLDEN DRAGON) façam QUIT pois a aventura não está a seguir o rumo normal. Informamos que o THORIN não tem nenhuma utilidade a partir do momento em que nos encontramos nos «Elvenkings great halls». Finalmente, gostaríamos de saber se alguém já conseguiu passar por um sítio chamado EMPTY PLACE. Quando pensámos entrar, a resposta foi «THE PLACE IR TO FULL FOR 400 TO ENTER». Escrevam para «A Capital», se souberem como lá entrar.

- Em vez de ir para o hotel poderia ir 3 vezes para Este e estaria na estação do teleférico (é preciso dinheiro para comprar o bilhete). Vou para Oeste e Norte. Encontro--me numa loja.

- Poderia também ir 6 vezes para Norte e encontrar-me-ia num centro comercial (explorando-o, encontraria os seguintes lugares: «Locksmith's», «Stationers», no primeiro andar; loja de comida, loja de animais de estimação, no segundo andar e «DIY», livraria, florista no terceiro. Mas, não entrando no centro comercial, posso ir para Sul e para Norte 2 vezes. Estaria noutra loja. Indo para Oeste e para Norte encontraria o professor de ornitologia (é uma pessoa que estuda as aves) e tento vender o ovo que tinha encontrado antes, mas não consigo. Por isso dou-lhe (GIVE EGG) e ele apenas agradece desaparecendo. Subindo encontro-me na estação ferroviária onde um guarda não me deixa passar por não ter bilhete.

Já conheço os seguintes verbos ou ordens: N, S, W, E, U, O, GET, DROP, DIG, FIRE, CLlMB, GIVE, SAY, TALK, EXAMINE, OPEN, QUIT, SCORE.

#### 2'IIe *Bobblt*

Outros dois «aventureiros», *João Pedro Neto* e *Luís Pedro Bacharel,* de Algés, conseguiram acabar *The Hobbit* e mandaram a seguinte carta, com a solução:

É importante salientar que, devido às ac-

*Dicas* para *Winter Wonderland,* acompanhadas de um mapa, vieram de *Vítor Almeida* e de *Tiago Bastos* (telefones 825301 e 833578), de Lisboa, que mandaram a parte que, até ao momento, conseguiram fazer. Mas, antes de reproduzirmos a sua carta, uma informação: já fizemos referência ao GAC, em devido tempo.

Para começar pego o casaco e os sapatos, para não morrer depois (GET COAT/ *IGET* SHOES). Depois vou para Norte e pego a arma (GET GUN), que servirá para afugentar o urso e talvez para mais... Para encontrar o uros, sigo 3 vezes para Oeste e disparo (FIRE GUN). Ele foge e eu vou 2 vezes para Oeste. Depois, sigo para Sul 2 vezes. Encontro-me numa fenda e vejo um pote. Examino-o (EXAMINE POT) e encontro corda e uma picareta (julgo eu). Pego-os (GET ROPE/GET PICK). Depois vou para cima e para Norte 2 vezes.

Mas, agora não consigo passar e não há

outra saída. Há. Posso cavar a neve. Faço-o (DIG) e é aberta uma passagem. Vou para Norte 2 vezes e trepo a parede (CLlMB). *Ai*  encontro um ovo raro e pego-o (GET EGG). Vou para Oeste 2 vezes, largo os sapatos (DROP SHOES) e pego o pingente de gelo (GET ICICLE). Vou para Este e depois para Norte. Surpresa! Encontro-me numa cidade de nome Sangrilla. Tenho vários caminhos:

- Se quiser ir para o hotel vou para Norte, 2 vezes para Oeste e estou na recepção. O recepcionista dá-me a chave de um quarto (deve ter-me confundido com outro). Vou para Norte 2 vezes e encontro «mrs.» Thompson. Sigo para Norte e para Oeste e encontro-me no quarto correspondente à chave. Tiro o casaco, porque já não está tanto frio (DROP COAT). Pego o aspirador para depois o dar à empregada. Deve tê-to . esquecido lá (GET CLEANER). Antes de o apanhar tenho de largar alguns objectos, porque ele é pesado. Sigo para Este e para Sul. Dou-o à «mrs.» Thompson (GIVE CLEANER). Ela agradece-nos e dá-nos um sabão (qual a intenção dela?). Volto ao quarto e pego o que puder .. Vou para Este e para Norte. Aqui encontro uma garrafa de liquido (deve ser detergente).

### **IDEOJOGOS** Por DANIEL LIMA

# Linha a linha...

SÃO desiguais as colaborações para Linha a Linha, mas todas têm interesse, por revelarem a boa perspectiva com que muitos leitores encaram o computador. De facto, nem só de código máquina e de rotinas mais elaboradas vive a programação e todos os contributos para esta secção são bem recebidos.

Hoje, por exemplo, abrimos com uma rotina de desenho de<br>Afonso Duarte, de 11 anos, de lihavo, e vejam só como ele «reproduz» um carro da RTP:

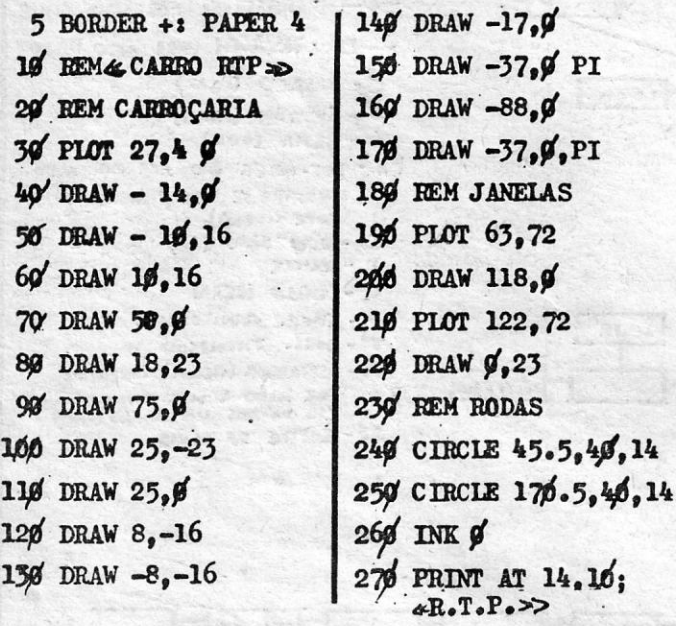

#### Orgão no computador

Mais dado à música, Carlos Vaz, de Carnaxide, enviou um programa que transforma o Spectrum num órgão e possui uma rotina em código máquina, que permite que a duração do som seja igual ao tempo em que a tecla é pressionada. Neste programa, na linha<br>30, ENDEREÇO é uma variável e deve ser escrita desta forma:

- **CLEAR 30000**
- 10 REM CARLOS FERNANDES VAZ
- 20 FOR N = 59392 TO 59493
- 30 READ endereço : POKE N, endereço
- 40 NEXT N

40 NEXT N<br>
100 DATA 158, 147, 70, 75, 0, 80, 169, 180, 138, 129, 61, 66,<br>
92, 86, 0, 193, 120, 0, 53,57, 105, 98, 207, 221, 112, 0, 50,<br>
0, 0, 112, 236, 253, 0, 0, 0, 0, 0, 0, 0, 0, 0, 0, 0,<br>
16, 251, 211, 254, 201, 58, 20

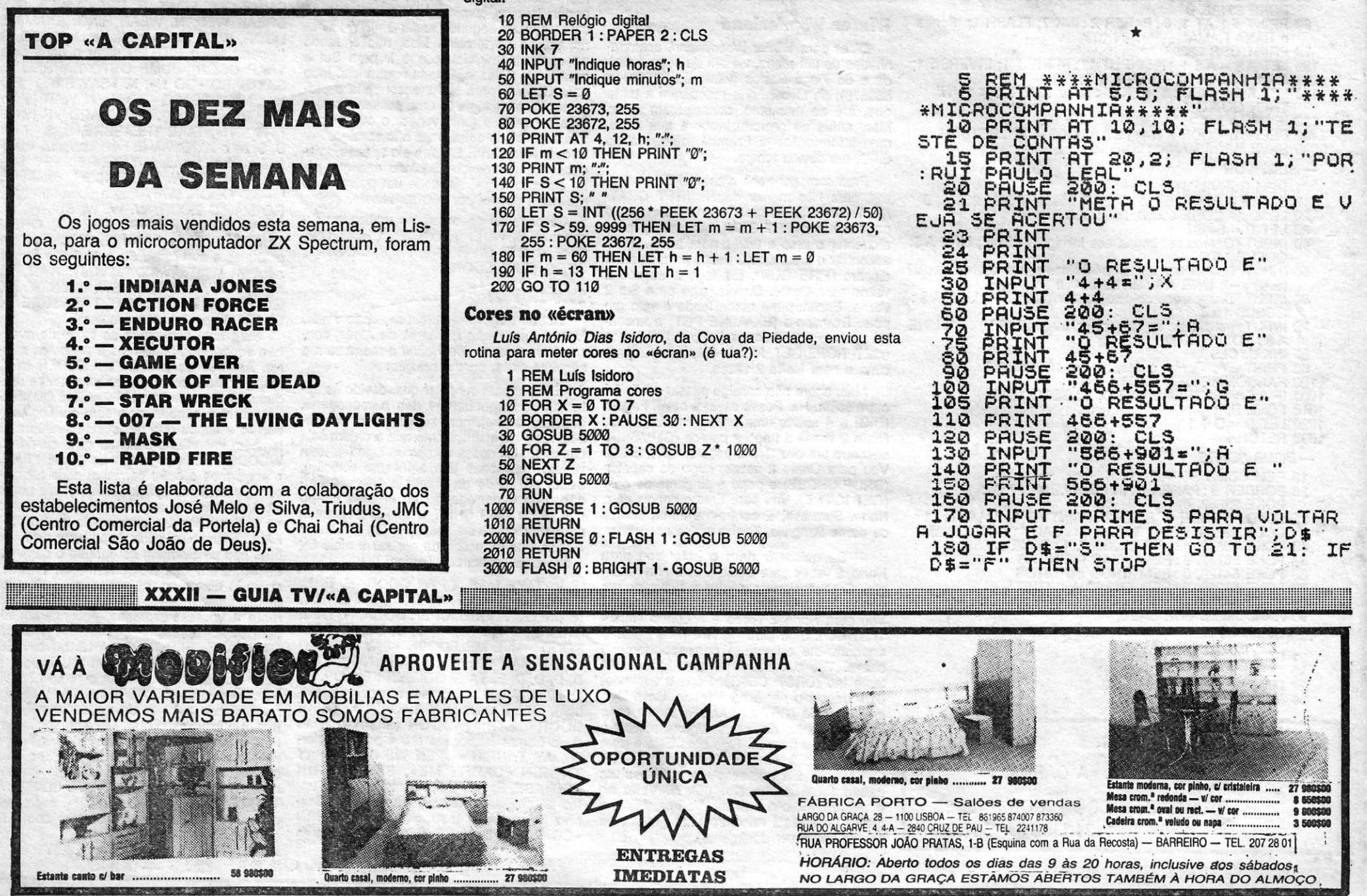

ZX SPECTRUM  $DO#$   $RE#$   $PI#$   $E#$   $SOH (LA#)$  $\overline{DO}$  $\overline{RE}$  $\overline{IM}$  $\overline{FR}$  $\overline{SO}$  $\overline{LI}$  $\overline{Li}$  $\overline{Si}$  $\overline{DO}$  $\overline{LO}$  $D$  $(D$ 0+ $(RE*)$   $F$  $(A*)$  $S$ 01+ $(LA*)$  $\bigcap$   $[$ <sub>(2)</sub> $]$  $($ RE $]$  $($ MI $)$  $[$ FA $]$  $[$ SOL $]$  $[$ LA $'$  $]$  $[$ Si $]$  $[$ DO

#### **Mais música**

João Barata, de Lisboa, também se interessa por música e enviou esta rotina, para demonstrar «as capacidades musicais do Spectrum»:

**5 REM GAMA MUSICAL** 18 READ P 1, P2<br>15 REM MENOR E MAIOR FREQUÊNCIA<br>20 FOR n = P 1 TO P 2<br>30 BEEP 5, n<br>49 RENT AT (13 - n / 3), (n + 1 /2); " $\blacksquare$ " 50 NEXT n 55 DATA - 25, 30 60 PAUSE 200: CLS<br>70 REM EFEITOS SONOROS<br>80 LET x + .1<br>90 FOR n = 60 TO 20 STEP - 1<br>95 PRINT AT (30 - n / 2), 12; " 100 BEEP .05, n 110 LET  $x = x - 1$ 120 NEXT n<br>130 BEEP .05, - 25 : BEEP .1, 30

#### E segue a música

Coincidência, esta, de três leitores terem mandado rotinas musicais! Também veio esta de Nuno Miguel Cardoso Rodrigues Grilo,

- do Cacém, que põe o Spectrum a simular um piano.<br>
Para usar, as teclas são as seguintes: Z Dó; X Ré; C —<br>
Mi; V Fá; B Sol; N Lá; M Si; K Dó Maior.
	- 10 REM Piano
	-
	-
	- 10 REM Piano<br>
	20 LET A = CODE INKEY \$<br>
	30 IF A < 66 OR A > 90 THEN GOTO 20<br>
	40 LET B = 12 \* (A = 75) + 2 \* (A = 88) + 4 \* (A = 67) + 5 \*<br>
	50 BEEP 04, B<br>
	60 IF INKEY \$ < > " THEN GOTO 50<br>
	70 BORDER B/2 : PAPER B/2 : CLS<br>
	80
	-
	-
	-

#### Relógio digital

Também de Nuno Grilo, este programa que simula um relógio digital:

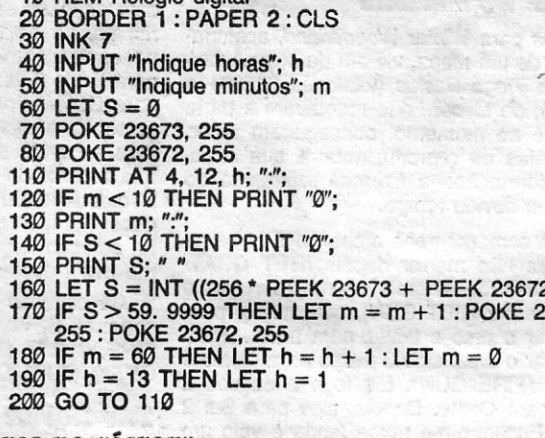

- 3010 BRIGHT 0: RETURN
- 3919 BRIGHT # CHEIDING<br>5000 FOR Y = 0 TO 7 : PAPER Y<br>5010 PRINT INK 9; "Timex Computer ©"<br>5020 PAUSE 30 : NEXT Y<br>5030 PRINT
- 
- 
- 5040 RETURN

#### **Pequenas rotinas**

Finalmente, algumas pequenas rotinas de Nuno Miquel, de Lisboa (não se percebe bem o seu teu apelido):

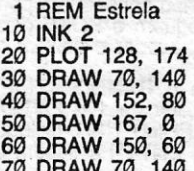

1 REM Tabela de multiplicação<br>10 LET X = 1 20 INPUT n 30 PRINT n; " + "; " = "; n \* x<br>40 LET X = X + 1 50 GOTO 30

1 REM Nome

10 BORDER 1 : INK RND \* 7<br>20 PAPER RND \* 7<br>30 PRINT "A Capital" 40 GOTO 10

E também estas rotinas de Rui Paulo Leal, de 10 anos, que diz ser membro e falar pelo Clube Microcompanhia e gostava de saber como fazer SCREEN \$:

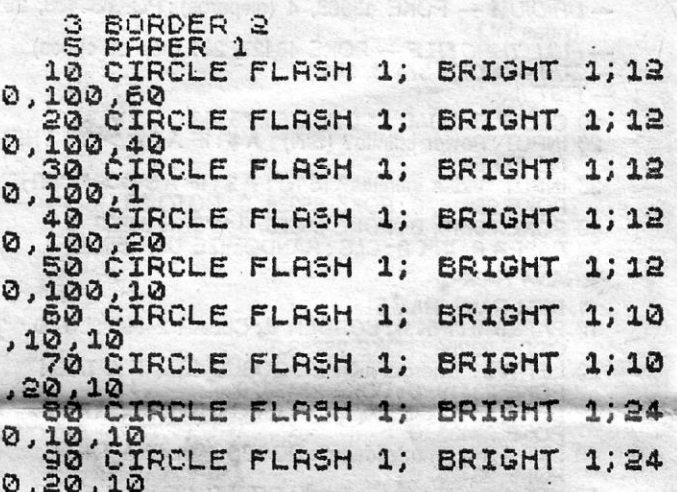

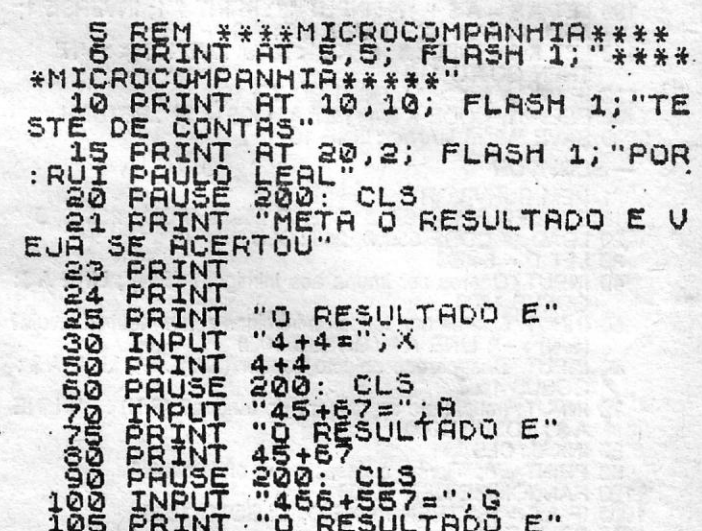